# Comment déterminer le Service Pack NT qui est installé Ī

# **Contenu**

**[Introduction](#page-0-0)** [Conditions préalables](#page-0-1) [Conditions requises](#page-0-2) [Components Used](#page-0-3) **[Conventions](#page-0-4)** [Packs de services Microsoft](#page-1-0) [Déterminer le Service Pack installé](#page-1-1) [Méthode 1](#page-1-2) [Méthode deux](#page-2-0) [Informations connexes](#page-4-0)

# <span id="page-0-0"></span>**Introduction**

Ce document explique comment déterminer quel système d'exploitation et Service Pack Microsoft Windows est installé sur votre ordinateur Cisco Intelligent Contact Management (ICM).

# <span id="page-0-1"></span>Conditions préalables

#### <span id="page-0-2"></span>Conditions requises

Cisco vous recommande de prendre connaissance des rubriques suivantes :

• Comment dépanner Microsoft Windows

#### <span id="page-0-3"></span>Components Used

Les informations contenues dans ce document sont basées sur les versions de matériel et de logiciel suivantes :

• Microsoft Windows NT 4.0 et Windows 2000

The information in this document was created from the devices in a specific lab environment. All of the devices used in this document started with a cleared (default) configuration. If your network is live, make sure that you understand the potential impact of any command.

#### <span id="page-0-4"></span>**Conventions**

Pour plus d'informations sur les conventions utilisées dans ce document, reportez-vous à

### <span id="page-1-0"></span>Packs de services Microsoft

Les Service Packs sont le moyen par lequel les mises à jour des produits Microsoft Windows sont distribuées. Les Service Packs actualisent le produit et étendent et mettent à jour les fonctionnalités de votre ordinateur. Les Service Packs incluent des mises à jour, des outils d'administration système, des pilotes et des composants supplémentaires. Tous sont commodément fournis pour que vous puissiez facilement les télécharger. Les Service Packs sont cumulatifs. Cela signifie que chaque nouveau Service Pack contient tous les correctifs des Service Packs précédents et tous les nouveaux correctifs.

# <span id="page-1-1"></span>Déterminer le Service Pack installé

Il existe deux méthodes pour déterminer quel Service Pack Microsoft Windows est installé sur un système Cisco ICM individuel. Choisissez la méthode qui vous convient le mieux.

#### <span id="page-1-2"></span>Méthode 1

Procédez comme suit :

1. Apartir d'une invite de commandes ou de la boîte de dialogue Exécuter, tapez winver, puis appuyez sur ENTRÉE.Figure 1 - La commande winver

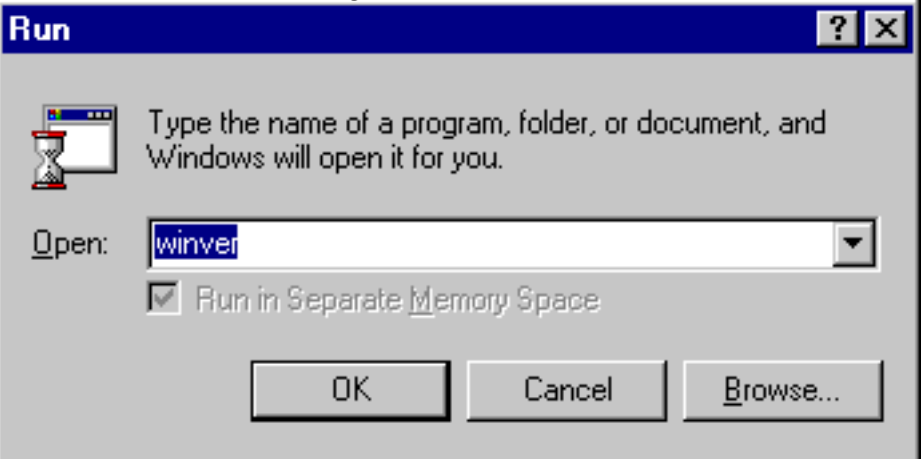

2. Selon la version de Microsoft Windows installée, la boîte de dialogue À propos de Windows NT (Figure 2) ou À propos de Windows (Figure 3) s'affiche. La boîte de dialogue affiche la version, la build et le Service Pack installés.Figure 2 : Microsoft Windows NT

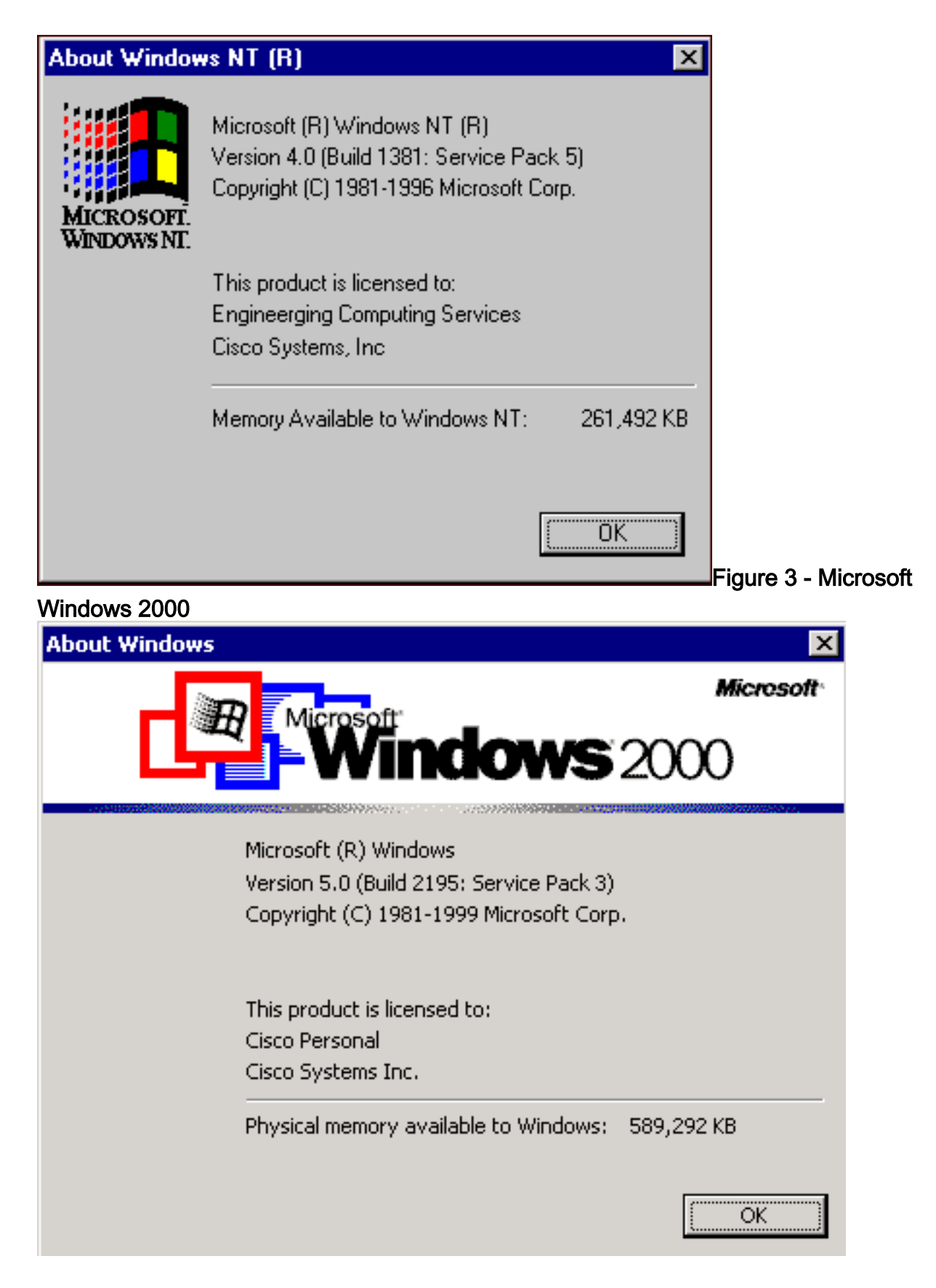

#### <span id="page-2-0"></span>Méthode deux

Procédez comme suit :

1. Dans une invite de commandes ou dans la boîte de dialogue Exécuter, tapez winmsd, puis appuyez sur ENTRÉE.Figure 4 - La commande winmsd

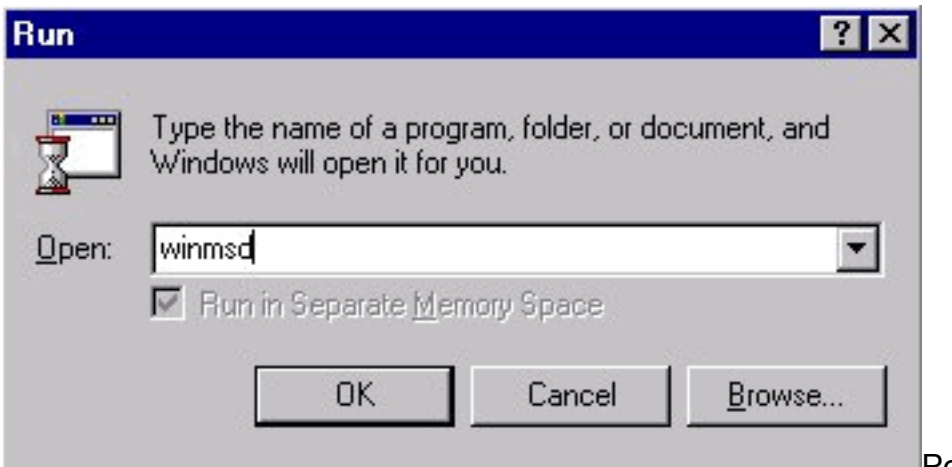

**Pour Microsoft Windows** 

NT, la boîte de dialogue Diagnostics s'affiche :Figure 5 - Boîte de dialogue Diagnostics Windows NT

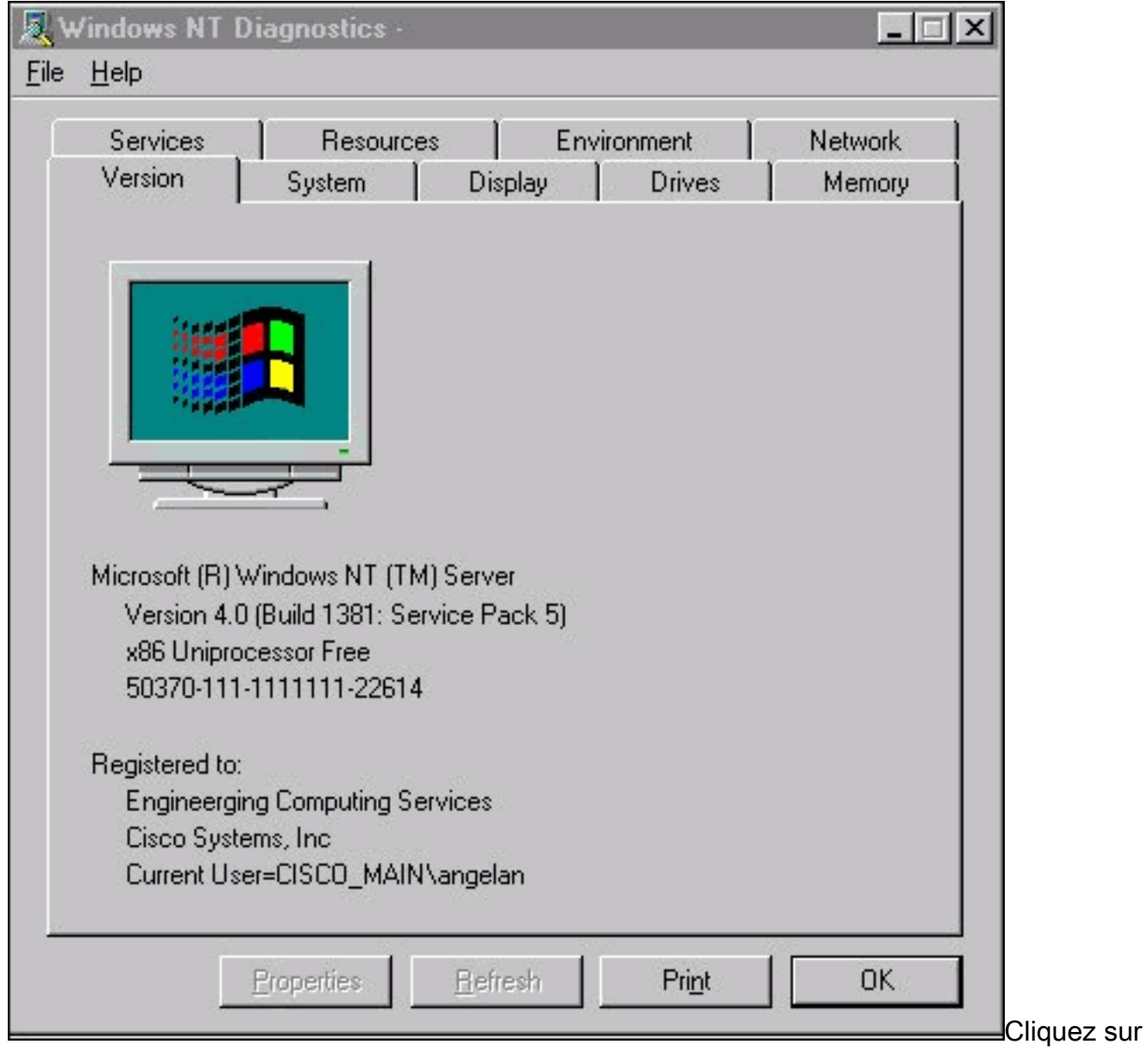

l'onglet Version. Cet onglet affiche des informations sur la version du Service Pack installée.Dans l'exemple de la Figure 5, Service Pack 5 est installé.

2. Pour Microsoft Windows 2000, la boîte de dialogue Informations système s'affiche :**Figure 6 -**Boîte de dialogue Informations système

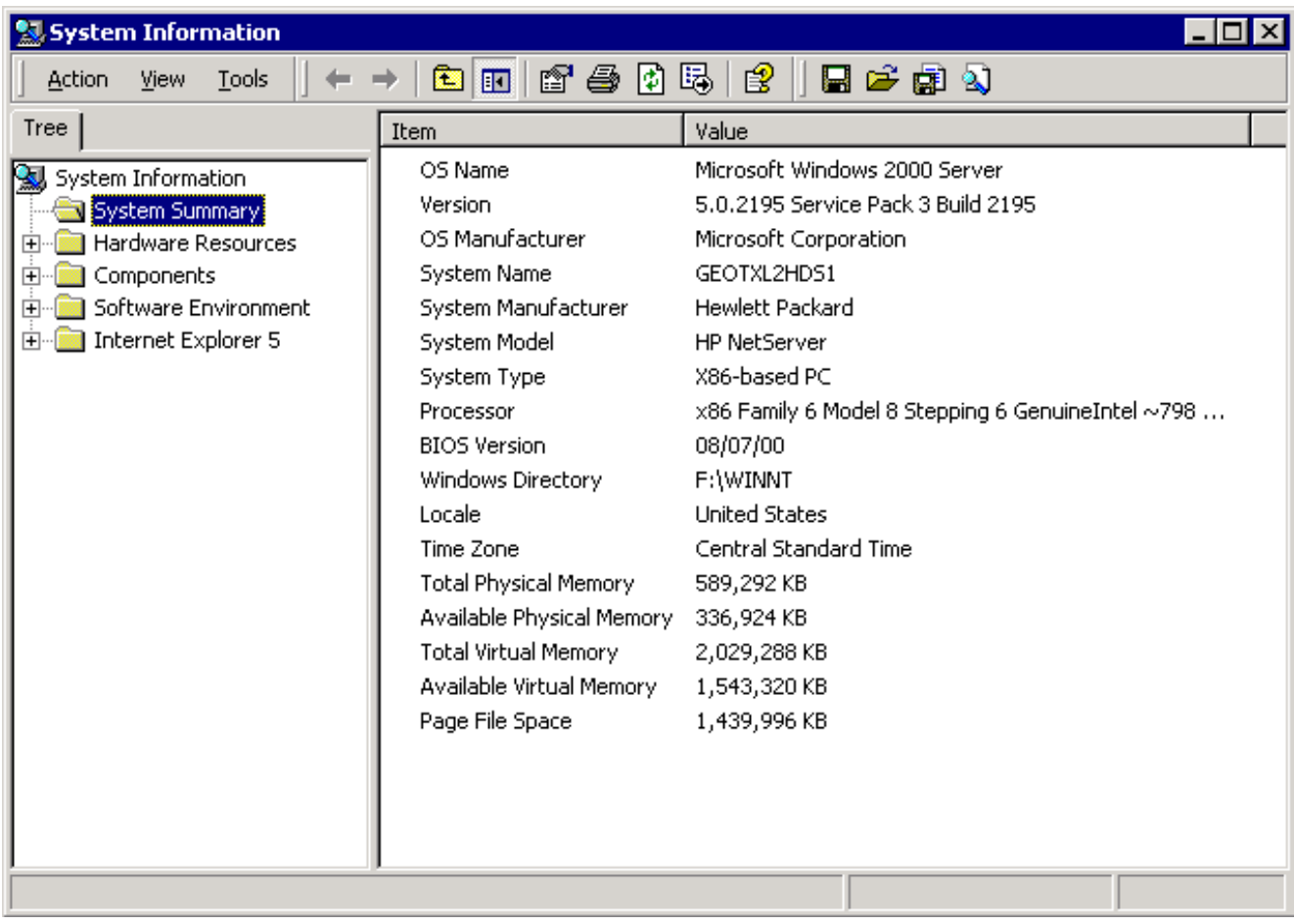

Le dossier System Summary est le dossier par défaut qui apparaît. Reportez-vous à l'élément Version pour connaître la dernière version du Service Pack installée.

Vous devez vous tenir au courant du dernier Service Pack de Microsoft Windows NT, mais surtout utiliser le Service Pack correct avec la version de Cisco ICM. Afin de déterminer le Service Pack correct pour votre système, consultez la [nomenclature.](//www.cisco.com/univercd/cc/td/doc/product/icm/ccbubom/index.htm)

Lorsque vous avez déterminé le Service Pack correct pour votre noeud Cisco ICM, vous pouvez l'obtenir à partir du [Centre](http://support.microsoft.com/default.aspx?scid=fh;EN-US;sp) [de téléchargement de Microsoft Service Pack.](http://support.microsoft.com/default.aspx?scid=fh;EN-US;sp)

## <span id="page-4-0"></span>Informations connexes

- [Centre de téléchargement de Microsoft Service Pack](http://support.microsoft.com/default.aspx?scid=fh;EN-US;sp&referring_site=bodynav)
- [Support et documentation techniques Cisco Systems](//www.cisco.com/cisco/web/support/index.html?referring_site=bodynav)